## **Q. インデックス作成画面を完了した後に、追加でラベルを作成する場合や入力した 文字の編集はどうしますか?**

## **A. [差し込みデータ管理]タブを開き、A列に直接追加入力や編集をします。 入力した文字は自動的にラベル片に入力されます。**

①画面右上にある[差し込みデータ管理]をクリックします。 ②A列に文字を入力します。

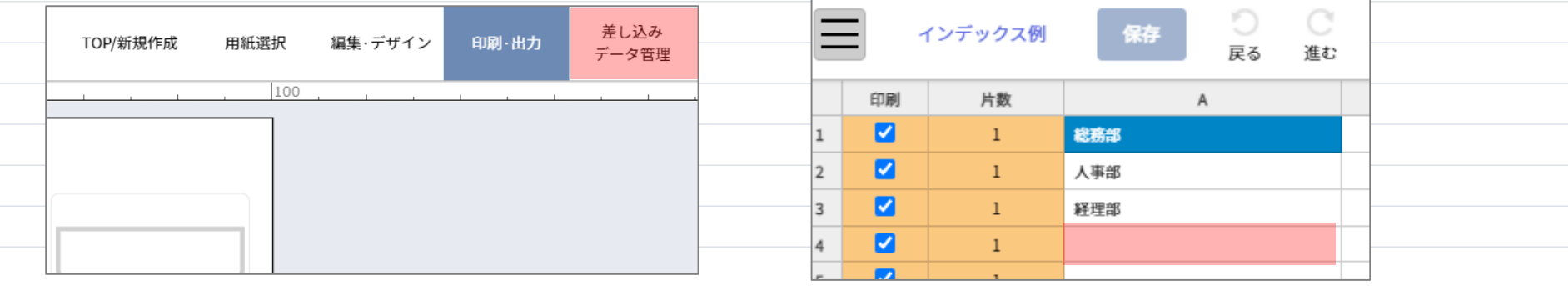

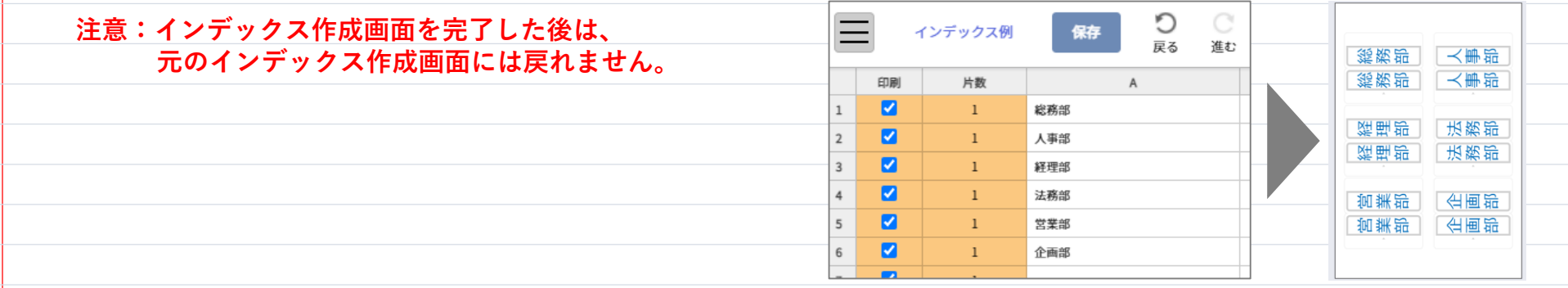

. . . . . . . . . . . . . . . . . . . . . . . . . . . . . . . . . . . . . . . . . . . . .